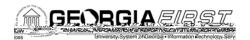

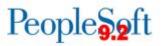

# **Release Notes**

The purpose of these Release Notes is to inform PeopleSoft Financials technical staff and functional users of the scheduled 5.34 release of BOR functional application enhancements. These Release Notes and other accompanying documentation for this release can be found on the Georgia*FIRST* website at: <u>https://www.usg.edu/gafirst-fin/releases</u>

#### Release 5.34

### https://www.usg.edu/gafirst-fin/known\_iss

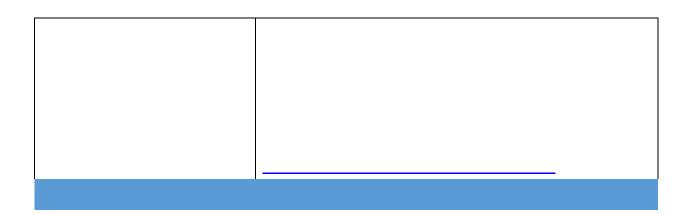

| Banner to AP Interface –<br>BORIF003           | BOR Menus > BOR Accounts Payable > BOR AP<br>Interfaces > Banner to AP                                                                                                    |
|------------------------------------------------|----------------------------------------------------------------------------------------------------|
|                                                | Previously, Banner transactions identified as Parent Plus<br>created a new Address ID every time Parent Plus<br>transactions were processed. The Banner to AP Interface<br>has been updated so that it uses the correct table to<br>determine whether the transaction address already exists.<br>As a result, it will no longer create multiple IDs for the same<br>address. |
| Payment Request Approval<br>Email Notification | A modification has been implemented to resolve an issue in<br>which AP Payment Request approval email notifications<br>sometimes incorrectly identified the Supplier. The<br>modification ensures that the notification now uses the<br>correct Supplier SetID.                                                                                                    |
| Payment Request Workflow                       | (Homepage) > Payment Request Center tile                                                                                                    |

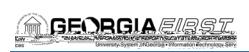

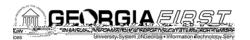

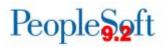

## Page Changes

| <u> </u>                  |                                                                                                    |
|---------------------------|----------------------------------------------------------------------------------------------------|
| Enter Payroll Adjustments | BOR Menus > BOR Payroll > Benefit Reconciliation ><br>Payroll Adjustments > Enter Payroll Adjustments               |
|                           | When entering payroll adjustments, the line description now auto-populates for both ADP and OneUSG Deduction codes. |
| eProcureme                | ent (ePro)Purchasing (PO)                                                                                           |

#### **Page Changes**

| i age enangee              |                                                                                                    |  |
|----------------------------|----------------------------------------------------------------------------------------------------|--|
| Add New Buyer              | Buyer Setup > Add New Buyer                                                                                                    |  |
|                            | The Look Up Buyer search page has been modified so that<br>when a user adds a new buyer, the search page returns<br>results only for that user's institution.                                                                                                    |  |
|                            | Previously, the Look Up Buyer search page returned users                                                                                                    |  |
|                            | for all institutions.                                                                                                    |  |
| Adding a Requisition       | eProcurement > Requisition                                                                                                    |  |
|                            | The Look Up Requester search page has been modified so<br>that when a user enters a new requisition, the search page<br>returns requesters only for that user's institution. This look<br>up page appears only if a Requester is not populated on<br>the Procurement User Preferences page. |  |
|                            | Previously, the Look Up Requester search page returned requesters for all institutions.                                                                                                    |  |
| Preview Approvals for ePro | eProcurement > Requisition > Checkout – Review and                                                                                                    |  |
| Requisition                | Submit > Preview Approvals                                                                                                    |  |
|                            | A modification was made to prevent users from adding an<br>Ad-Hoc Approver from the Preview Approvals page. Users<br>should insert Ad-Hoc Approvers on the Confirmation page<br>after submitting a requisition.                                                                             |  |
|                            |                                                                                                    |  |
|                            |                                                                                                    |  |

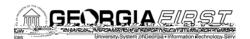

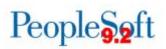

|                        | fin/documentation/job_aids/category/general_ledger_and_c<br>ommitment_control                                                                                                    |
|------------------------|----------------------------------------------------------------------------------------------------|
| Budget Activity Report | BOR Menus > BOR General Ledger > BOR GL Reports<br>> Budget Activity Report                                                                                                    |
|                        | The ability to use ChartField Value Sets for Department Selection has been added to the Budget Activity Report parameters.                                                                                                    |
| BOR_BC_PENDING Query   | Reporting Tools > Query > Query Manager                                                                                                    |
|                        | The BOR_BC_PENDING query has been updated to return<br>only those POs with a 'Not Checked' or 'Error' status in the<br>PO_HDR table. Previously, this query was using an older<br>view that included POs converted in the PeopleSoft 8.9<br>implementation. This meant that some older POs were<br>erroneously showing in the query. |
| BOR Payroll (BP)       |                                                                                                    |

**Modifications to Existing Processes**